# **Interconnection Networks** ECE 8823 A / CS 8803 – ICN Spring 2017 **Lab 2: Topology Comparison**

## **Goal:**

In this lab, you will compare a Mesh, Flattened-Butterfly, and a simple-hierarchical topology for network performance. The focus of this lab is on design space exploration – you will run a suite of simulations for of these three topologies and plot the results.

## **Run Command:**

```
./build/Garnet_standalone/gem5.debug 
configs/example/garnet synth traffic.py \
--network=garnet2.0 \
--num-cpus=16 \ \ \ \ \ \--num-dirs=16--topology=Mesh_XY \
--mesh-rows=4--sim-cycles=50000--ini-vnet=0 \ \ \ \ \ \--injectionrate=0.02 \
--synthetic=uniform_random \
--link-width-bits=32
```
The highlighted parameters are what you will be sweeping through in this Lab.

- All experiments will be with a 16 router system.
- **Unless otherwise mentioned, all your simulations should be for 50000 cycles.**

## **Traffic Description:**

All packets are 64-bits wide. The default link-width is 64-bits => by default only one flit is injected per packet. *If you change the link widths, the number of flits per packet will go up – this is handled internally within the code and you do not need to worry about it*.

The command for changing link-width when you run garnet from the command line is (for e.g.,) --link-width-bits=**64**

You will run **Uniform Random** (--synthetic=uniform random), Tornado (-synthetic=**tornado**) and **Neighbor** (--synthetic=**neighbor**) traffic for all the designs.

### **Network Stats:**

./my\_scripts/extract\_network\_stats.sh generates **network\_stats.txt**. You will be working with *average packet latency* and *packets received* as the stats for this lab.

### **Step 0:**

Update your gem5 copy hg pull –u

Now build the simulator. This only needs to be done ONCE. ./my scripts/build Garnet standalone.sh

# **Step 1: Flattened Butterfly Topology**

## **Step 1.1**

Read the Flattened Butterfly paper (Kim et al., "Flattened Butterfly Topology for On-Chip Networks", MICRO 2007) and implement it in garnet.

The paper is on the course website: http://tusharkrishna.ece.gatech.edu/teaching/icn\_s17/

- You need to focus just on the topology don't worry about the routing and flow-control aspects discussed in the paper.
- You **do not need to implement the concentration factor** (4 nodes connected to one Router) used in the paper. You can assume garnet's default one traffic injector per router.

### **Step 1.2**

**Create a FlattenedButterfly.py file in \$gem5/configs/topologies**

#### **It is a python file. But you do not need to be a python expert to write this.**

#### **Tips: Take a look at Mesh\_XY.py for reference**.

- Mesh XY.py has some print commands to print all the links that are created everytime a simulation is run – this will be useful for debugging.
- All links are bi-directional i.e., you need to add links in both directions.
- You will notice a link weight of "1" on the x-links and "2" on the y-links. This is for deadlock avoidance which we will talk about later.
- Reuse the **mesh-rows** parameter that Mesh\_XY.py uses to specify the number of rows in the Flattened Butterfly topology.
- The router ids used in Mesh XY code follow the following numbering scheme (0 to 15):

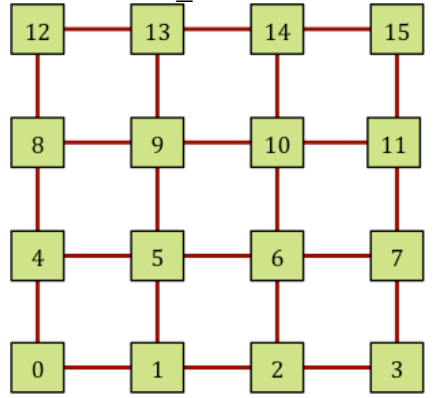

### **Step 1.3**

You can run this topology by specifying --topology=**FlattenedButterfly** 

Test your topology using the run command. You can also use the debugging tips on the garnet GT website: http://tusharkrishna.ece.gatech.edu/teaching/garnet\_gt/ to make sure the latency and hop values make sense with this topology.

# **Step 2: Hierarchical Ring Topology**

## **Step 2.1**

Implement the following simple hierarchical ring topology. It is built with 4 base rings (shown with red links), and one additional ring to rule them all connecting these rings (shown with blue links). Name this as **HierarchicalRing.py**

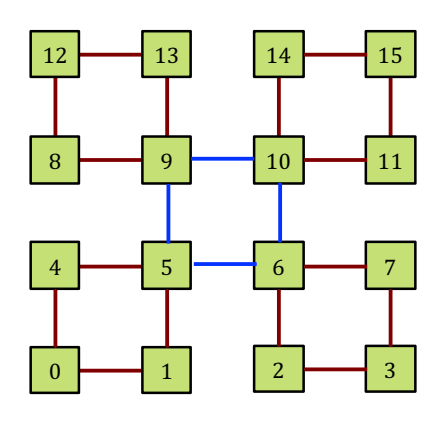

## **Step 2.2**

Use the same Tips as Step 1.2 for FlattenedButterfly.

You can assume that this topology will only be called with 16 routers and add links accordingly; you do not have to make it generic.

## **Step 2.3**

Run and test this topology.

# **Step 3: Performance Simulations**

### **Configurations**

For each topology – Mesh XY, FlattenedButterfly, and HierarchicalRing – you will run 2 **configurations**:

- (i) equal link-widths: **32-bit links** in all topologies
- (ii) equal bisection-bandwidth (in bits): **32-bit links in Mesh**. Link widths in HierarchicalRing and FlattenedButterfly scaled accordingly to equalize the bisection bandwidth.

### **Traffic Simulations**

### **Step 3.1**

**Run Uniform Random traffic** through the 16-node Mesh, HierarchicalRing, and Flattened Butterfly. Start at an injection rate of 0.02, and keep incrementing in intervals of 0.02 *till the network saturates (i.e., the latency becomes > 100 cycles).* In other words, you do not need to run it till a fixed injection rate (like 0.5 in Lab 1) but till the injection rate at which that network saturates. This is because you will cut off the y-axis off at 100 cycles.

In excel / google spreadsheet, add 4 columns:

*Packet Injection Rate, Mesh Latency, Flattened Butterfly Latency, Hierarchical Ring Latency*. The latency is the average packet latency (cycles).

Plot the latency vs. injection rate for all three topologies on the *same* graph. Make sure to add clear legends to specify which line corresponds to which topology.

# **Step 3.2**

Repeat the above steps with tornado and neighbor traffic. Add data for each configuration x traffic in a separate "sheet" in excel / google spreadsheet.

# **Step IV: Report**

You will have 6 plots in total the three 3 patterns x 2 configurations. Add all 6 plots into a **report**. For each plot, write down which topology has the lowest low-load latency, and which has the highest throughput.

# **What to Submit:**

Create a tarball called Lab2.tar.gz with the following files: **FlattenedButterfly.py HierarchicalRing.py**

**Results.xlsx : Excel / Google spreadsheet with 6 sheets, one for each (config x traffic) Report.doc/pdf**